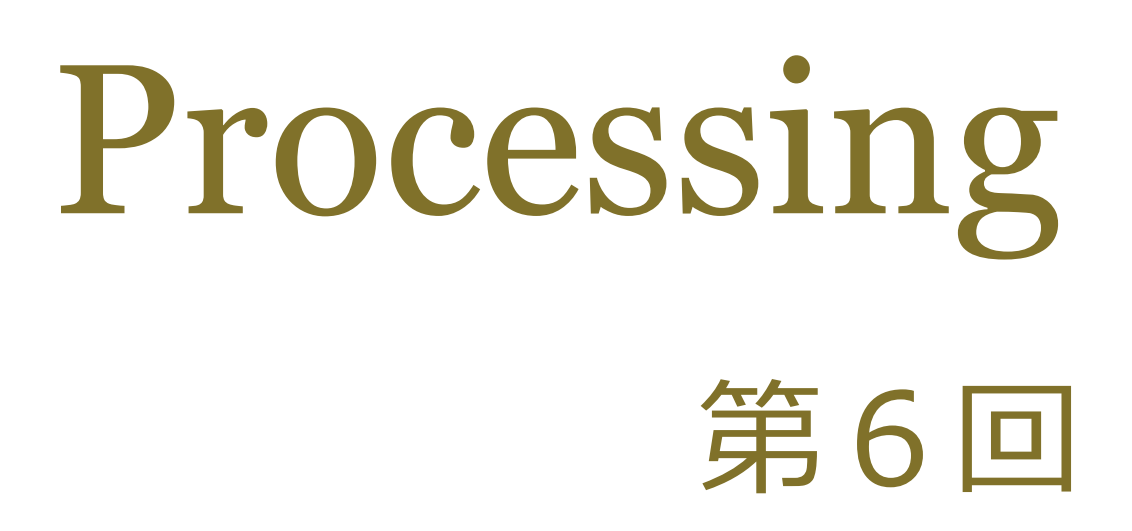

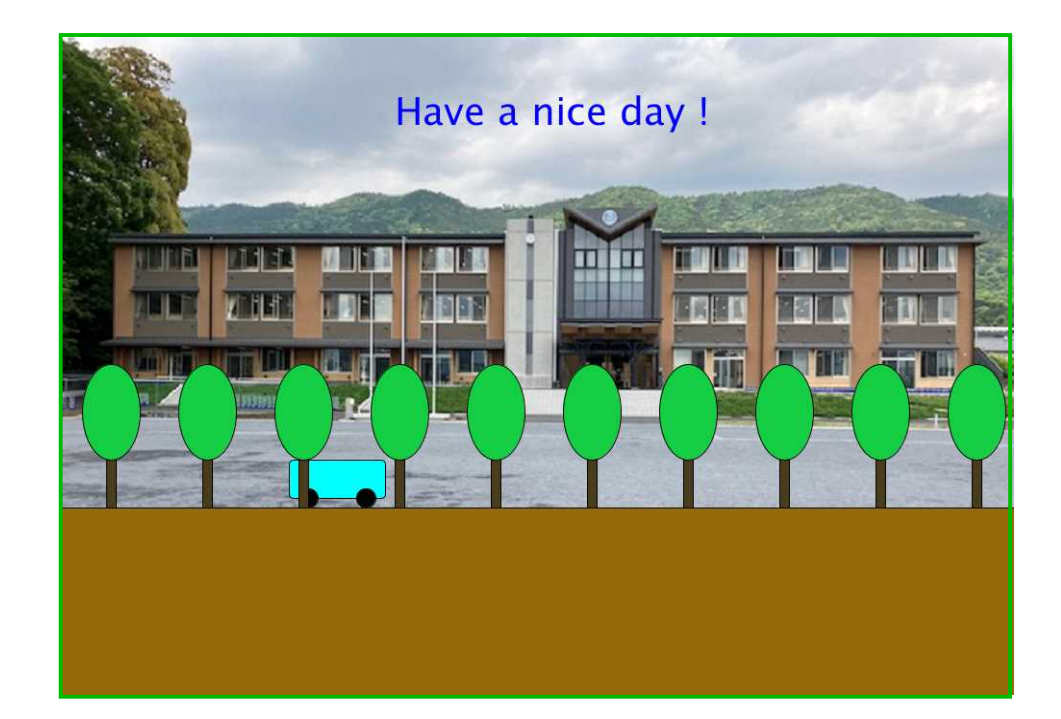

# 松田小学校/寄小学校

#### 6-ステップ 0:前回の復習だよ

a が 250 より大きくなったら、白い丸が緑になるように空欄を埋めてみよう。

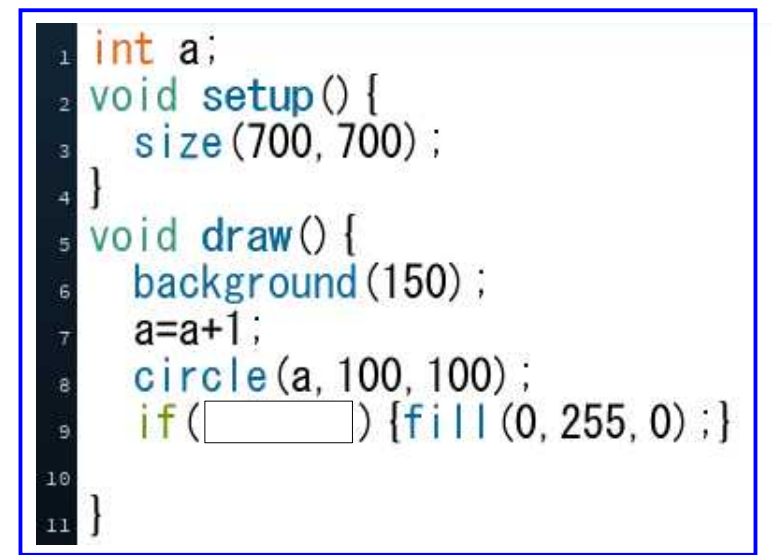

ミッションー1

1.10行目に「もしa が 500 以上になったら、赤色になれ」と書いてみよう。 2.アンケート用紙の裏の座標に、白丸が緑になった点と、緑丸が赤になった点に 丸印を書いてみよう。

上のコードに11行目を加えて、ミッション-2をやってみよう。

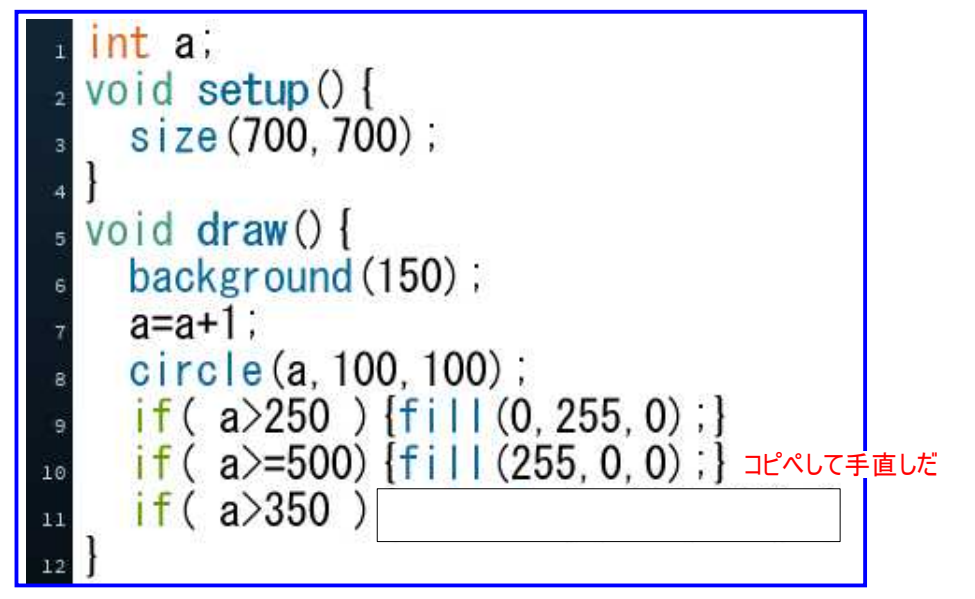

#### ミッションー2

1.11行目の空欄に、円の直径は 200 だというコードを打ってみよう。 2.12行目に、a が 600 以上になったら、そこで止めるコードを打ってみよう。 忘れていたら、となりのトモちゃんに相談しよう。

保存は不要だよ。

### 6-ステップ 1:動きを **if** で制御する

ファイルから新規にして、下のコードを打って実行してみよう。

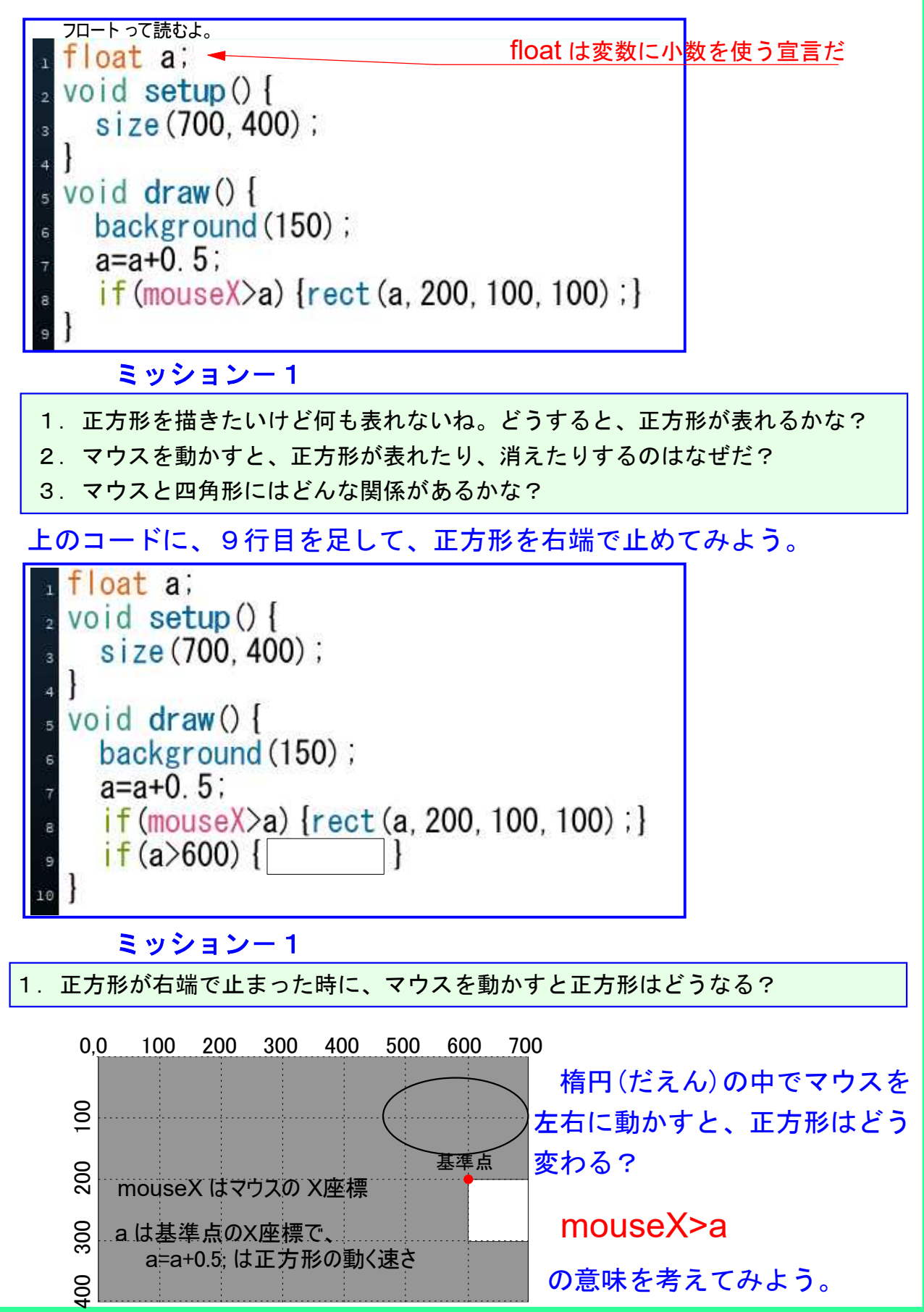

#### 6-ステップ 2:動きを **if** で制御する-その2

。

新規にしてね。マウスが線の右側にある時は線が右に、左側にある時には線 が左へと、線がマウスを追いかけるように、コードを埋めてみよう。

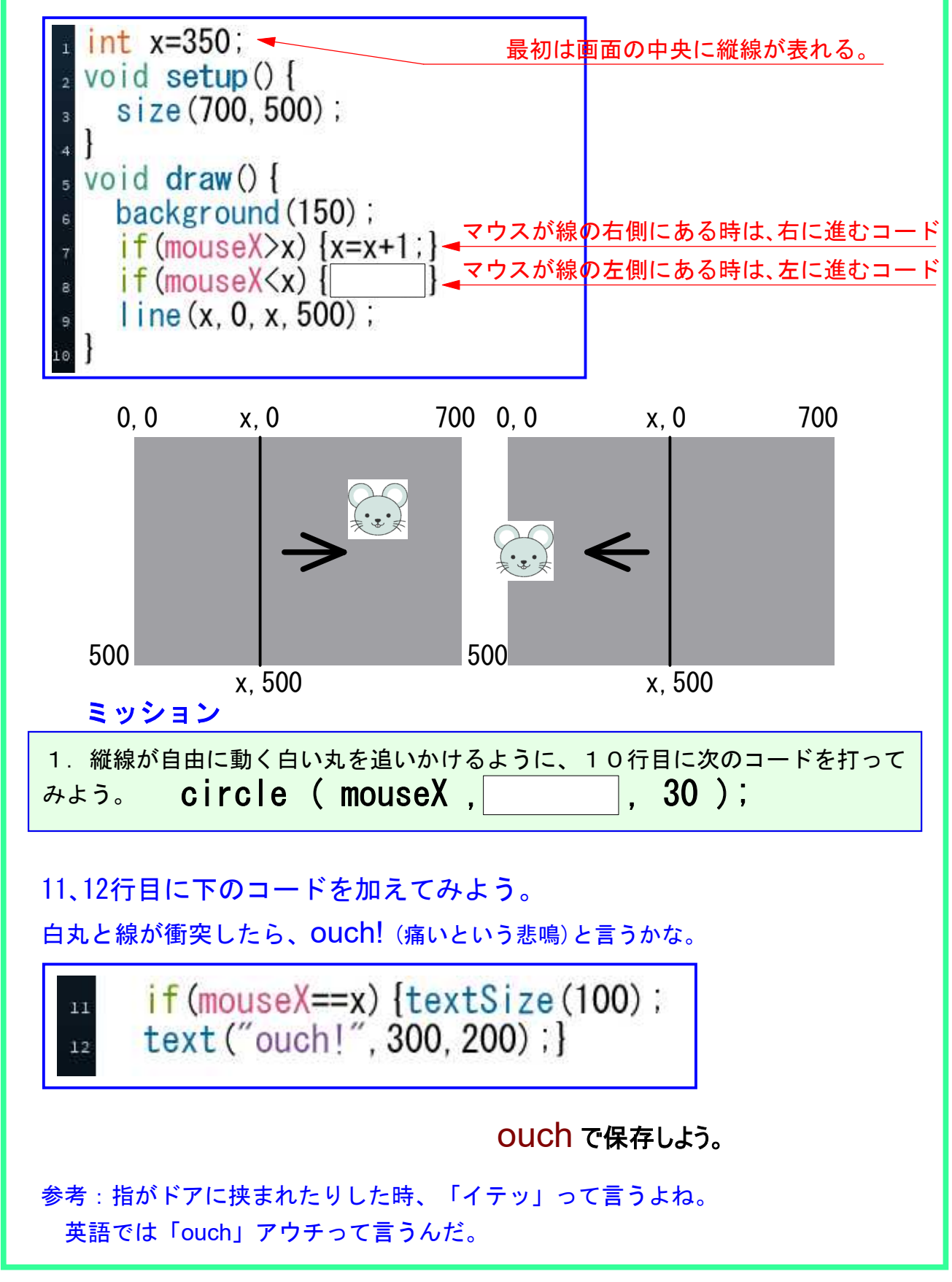

## 6-ステップ 3:動きを **if** で制御する-その3

新規を開いて、下のコードを打って実行してみよう。

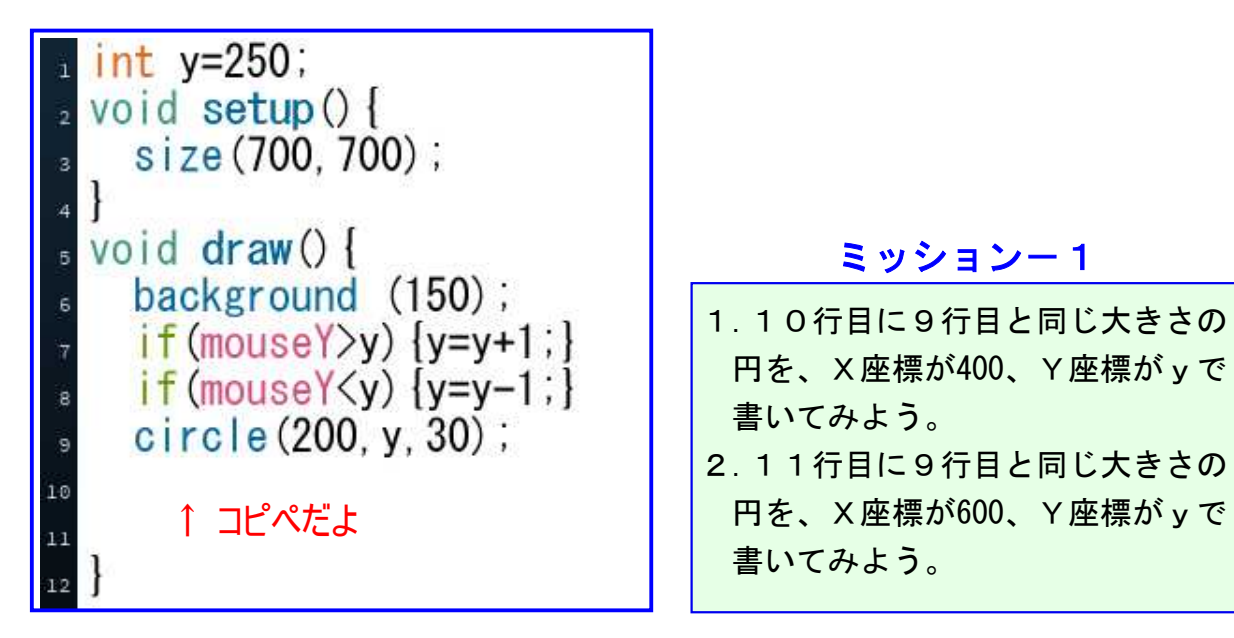

#### ミッションー2

1.9行目の円を赤く、10行目の円を黄色に、11行目の円を青くしてみよう。

- 2.青い円を直径100に、黄色い円を直径50に、赤い円の直径を80にしてみよう。
- 3.マウスを動かすとマウスの方へと円が動くけど、マウスの位置まで来ると、 円が止まるのはなぜだろう?
- 4.円が下のウィンドウの位置関係になるように、各円のy座標を決めてみよう。

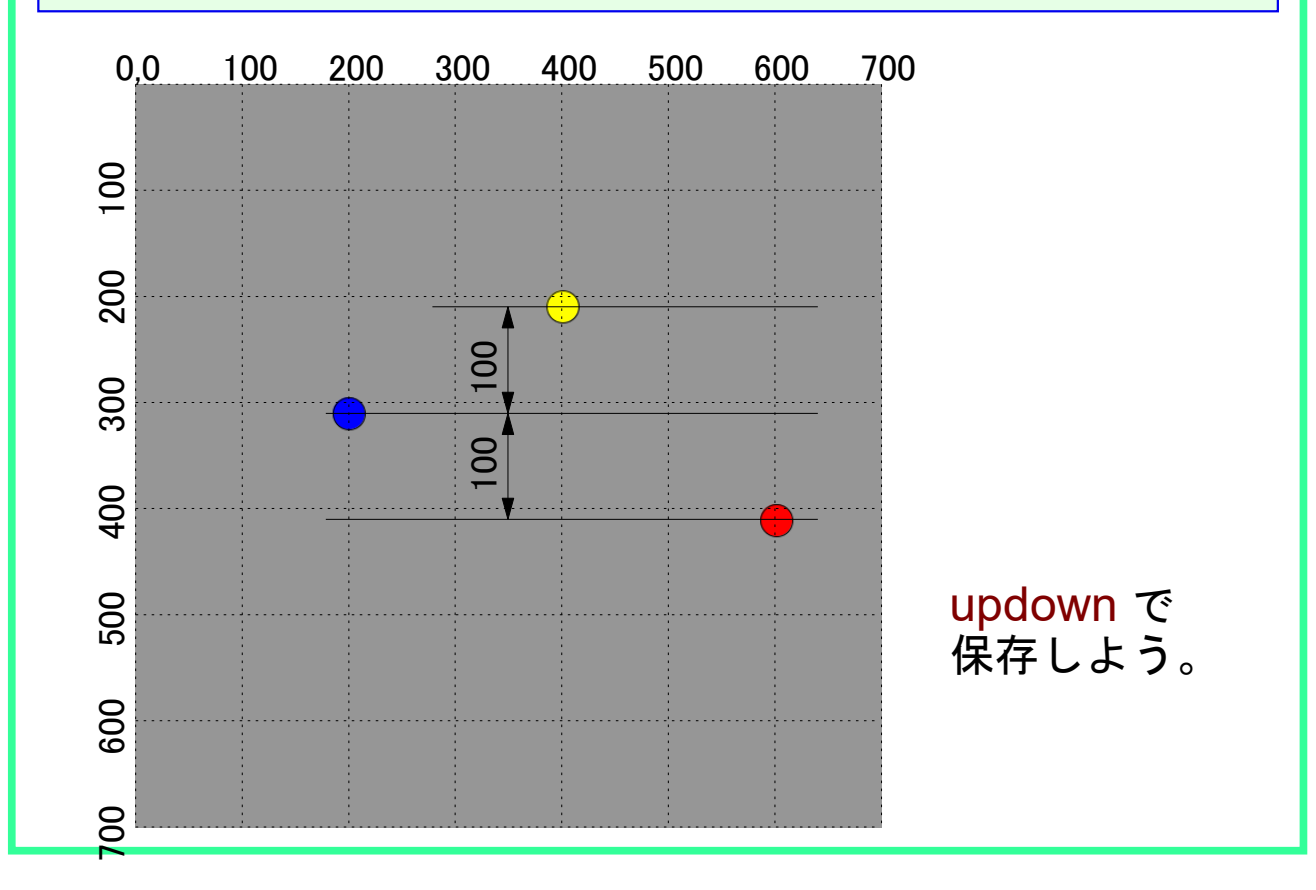

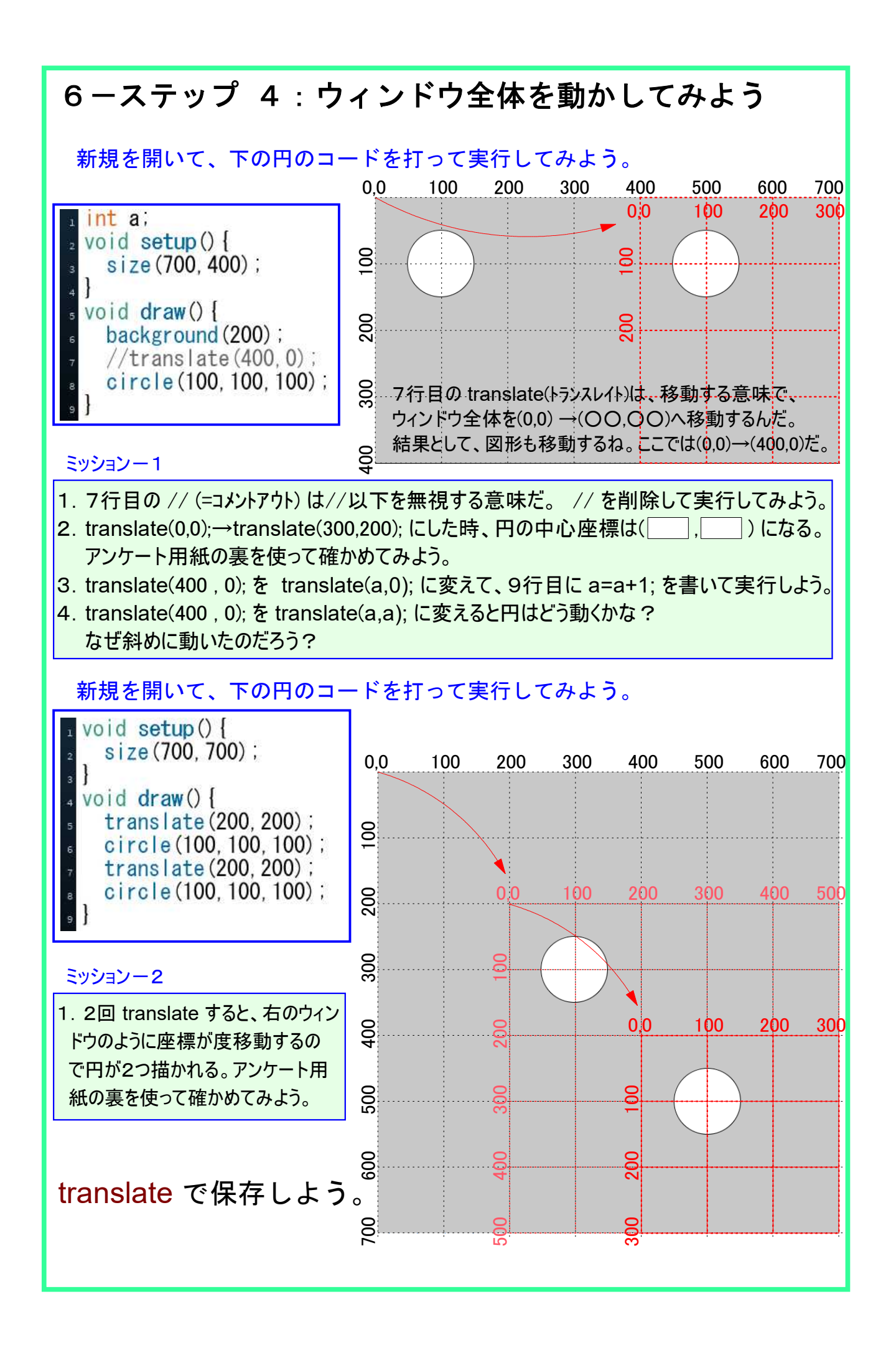

## 6-ステップ 5:ウィンドウ全体を動かしてみよう

新規を開いて、下の円のコードを打って実行してみよう。

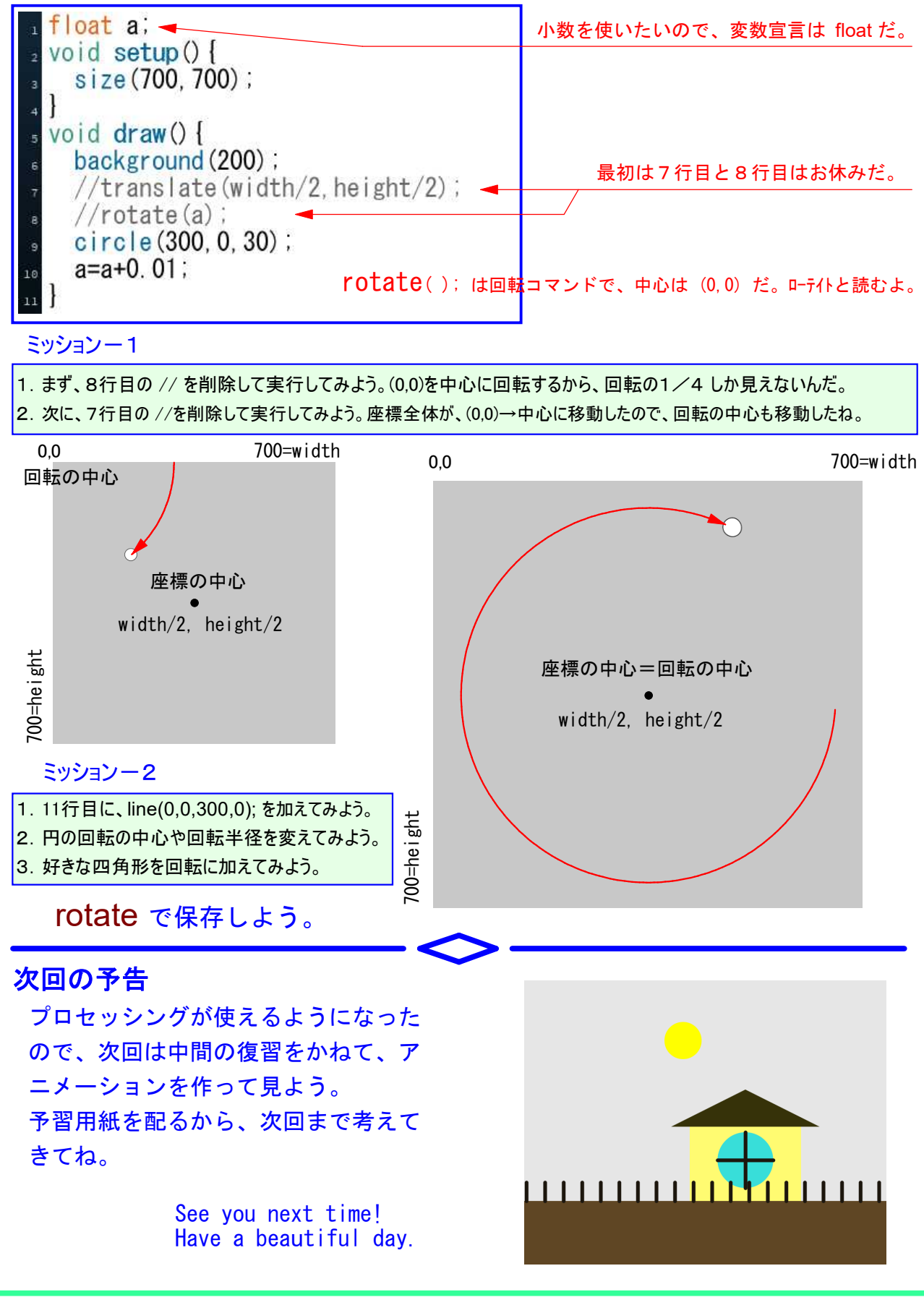